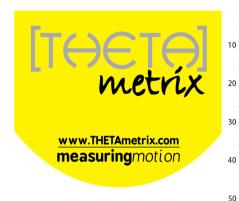

# **Balance Sensor**Quick Start Guide

Document: TM- 1320

#### **THETAmetrix Ltd**

12 Somerset House Hussar Court Waterlooville Hampshire PO7 7SG, U.K.

Support email: sales@THETAmetrix.co.uk

Documentation and software downloads: http://www.THETAmetrix.co.uk/site/downloads/software-and-manuals

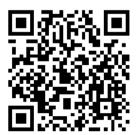

## In the Box...

- 1x Printed Quick Start Guide (this document)
- Balance Sensor
- Bluetooth dongle
- USB cable (charging lead)

# **PC Requirements**

Minimum Requirements (recommended in brackets):

- Windows XP SP3 / Windows Vista SP2 / Windows 7 SP1 (Windows 7 SP1)
- 1 GHz Processor (1 GHz)
- 1 GB available system memory (1 GB)
- 16 GB hard disc space (16 GB)
- 128 MB video card (256 MB)
- USB port
- Internet connection, for initial software download only

## Setup

#### **Software**

The software can be downloaded from the THETAmetrix website at: <a href="http://www.thetametrix.co.uk/site/downloads/software-and-manuals">http://www.thetametrix.co.uk/site/downloads/software-and-manuals</a>

Download and run the software installer and follow the on screen instructions to install the Balance Sensor software.

#### Hardware

Charge the Balance Sensor for a minimum of 6 hrs; a full charge will run the board for approximately 24 hours.

## **Setting up the Bluetooth Dongle**

Windows XP Service Pack 3 and all versions of Windows Vista / 7 are Bluetooth capable.

If you already have a Bluetooth dongle installed on your computer (built-in or USB), you should be able to skip this section.

If this is the first time you have used a Bluetooth dongle with your computer, and the computer has no built-in Bluetooth dongle, we recommend that the standard Bluetooth dongle, shipped with the

Balance Sensor, is used. Plug the Bluetooth dongle into a USB port and after a few minutes, a notification should appear in the bottom right of your screen, indicating that the Bluetooth dongle is installed and working.

In case of problems, it may be necessary to consult Microsoft support.

### **Pairing the Balance Sensor**

As with all Bluetooth devices the Balance Sensor must be 'paired' before use.

- Make sure that the Balance Sensor is switched on before initiating pairing.
- 2. Access Control Panel, and select 'Bluetooth Devices', or rightclick on the Bluetooth icon in the System Tray.
- Select 'Add', and follow the instructions to 'Add the Bluetooth Device'.
- The Balance Sensor will show as a device called 'BalanceSensor-xxxx', where xxxx is the final 4 characters of the Bluetooth MAC code.
- 5. Windows XP offers a choice in pairing modes. Select the option to 'Use the passkey found in the documentation'.
- 6. The pairing code, (sometimes called a PIN or passcode) is '1234'.
- Once the Balance Sensor is paired and appears in the Control Panel Bluetooth Devices section, it is ready for use.

# **Using the Balance Sensor**

Switch on the Balance Sensor.

Run the Balance Sensor software, select the Balance Sensor from the list of devices and press the connect button. The board is now ready for use. The status bar at the bottom of the window will indicate that the software is communicating with the Balance Sensor.

If you have a more than one Balance Sensor, you can identify the sensor by the unique mac address on the underside of the sensor. This number appears in its device name.

See the Balance Sensor User Manual for more information.

Recharge the Balance Sensor after a day of operation.